Jakub GRACA, Katarzyna HARĘŻLAK Politechnika Śląska, Instytut Informatyki

# **MOBILNY SYSTEM WSPIERAJĄCY DZIAŁALNOŚĆ FIRM DEWELOPERSKICH**

**Streszczenie**. W artykule zaprezentowany został system kierowany do firm deweloperskich, który poza standardową obsługą biura, umożliwia pozyskiwanie informacji o gruntach budowlanych, wraz z rejestracją współrzędnych GPS. System ten zapewnia również prezentację położenia gruntów na mapie cyfrowej oraz ich automatyczny podział na działki o określonych wymiarach. Algorytm realizujący tę funkcjonalność uwzględnienia znajdującą się na danym gruncie różnego rodzaju infrastrukturę.

**Słowa kluczowe**: zarządzanie działkami budowlanymi, automatyczny podział terenu, GPS, mapa cyfrowa, mobilna baza danych

# MOBILE SYSTEM FOR DEVELOPERS

**Summary**. The system presented in the article is a tool supporting developers in their everyday work. Although the system possesses usually used functionality, it facilitates some new features. Among them we can enumerate: obtaining GPS grounds coordinates, presenting these grounds on a digital map and automatically dividing grounds into smaller plots with taking infrastructure existing there into consideration.

**Keywords**: grounds management, automatic ground partition, GPS coordinates, digital map, mobile database

# **1. Wstęp**

Informatyka jest dziedziną, która objęła swym zakresem wiele obszarów naszego życia. Na każdym kroku można spotkać rozwiązania informatyczne ułatwiające wykonywanie codziennych czynności i obowiązków. Jedną z ważniejszych gałęzi informatyki są systemy informatyczne przeznaczone dla firm, urzędów i innego rodzaju przedsiębiorstw. Dzięki ich zastosowaniu firmy mogą podnosić jakość swoich usług, a także przeznaczyć więcej czasu na własny rozwój. Do takiej grupy należą firmy deweloperskie, które w swej działalności zajmują się budową osiedli mieszkaniowych zarówno w układzie jedno, jak i wielorodzinnym oraz pozyskiwaniem terenów pod zabudowę. Analizując obecny stan rynku w zakresie rozwiązań wspierających taką działalność, zaobserwowano, że dostępne są narzędzia o cechach systemów klasy ERP, których głównym celem jest przede wszystkim sprawne zarządzanie firmą. Przykładami takich systemów są: "ERPDeweloper" [\[7\]](#page-11-0) i "XpertisDEWELOPER" [\[8\]](#page-11-1). Prezentowany w artykule system jest próbą opracowania narzędzia umożliwiającego pozyskiwanie informacji o działkach budowlanych, wraz z rejestracją współrzędnych GPS, prezentowanie ich położenia na mapach cyfrowych oraz automatyczny ich podział na działki o określonych wymiarach, z uwzględnieniem znajdującej się tam infrastruktury.

## **2. Architektura systemu**

Stworzony system składa się z trzech aplikacji (rysunek [1\)](#page-2-0): stacjonarnej, mobilnej, internetowej.

Aplikacja stacjonarna umożliwia zarządzanie danymi dotyczącymi klientów, ofert kupna terenu, różnego rodzaju obiektów, a także zdjęciami terenów. Dodatkowo udostępnia ona funkcjonalność podziału terenu na nowe działki. Inną cechą tej aplikacji jest wizualizacja lokalizacji wybranego terenu na mapie cyfrowej.

Mobilna część systemu pozwala na dokumentację pracy działającego w terenie przedstawiciela firmy w zakresie określania, z wykorzystaniem systemu GPS, granic terenów, działek i innych obiektów. Ponadto, aplikacja ta umożliwia rejestrację cech obiektów oraz ich stanu w formie tekstu, a także robienie zdjęć.

Zadaniem aplikacji internetowej, kierowanej do klientów firmy deweloperskiej, jest wizualizacja rozmieszczenia wszystkich terenów na mapie cyfrowej według zapisanych w bazie danych współrzędnych GPS.

### **3. Baza danych systemu**

Podstawą pracy systemu jest baza danych zaprezentowana na rysunku [2](#page-2-1). Główną jej tabelą jest tabela *Obiekt*, przechowująca wszystkie osiedla, tereny, działki, budynki oraz infrastrukturę, do której należą drogi, rurociągi gazowe, wodne, linie energetyczne i inne.

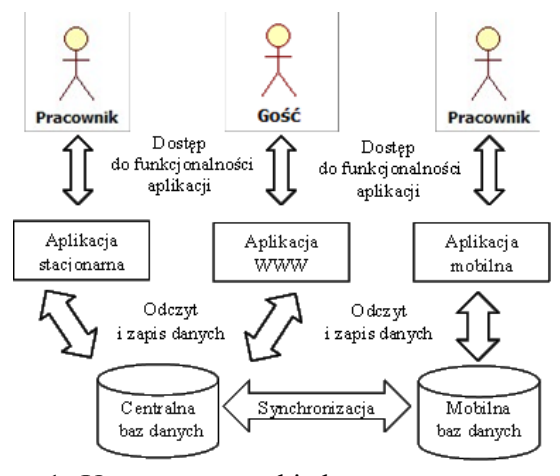

<span id="page-2-0"></span>Rys. 1. Uproszczona architektura systemu Fig. 1. Simplified schema of the system database

Dla każdego z tych obiektów, w tabeli *Wspolrzedne*, gromadzone są dane na temat jego położenia geograficznego. Z obiektem, poprzez tabelę *Album*, powiązane są także jego zdjęcia. Ponadto, każdy typ obiektu oraz obiekt mogą być powiązane z dowolną liczbą opisujących je cech (tabele *Cechy* oraz *WartościObiektów*). Pozostałe tabele służą do gromadzenia danych na temat ofert dotyczących obiektów, klientów firmy oraz danych teleadresowych.

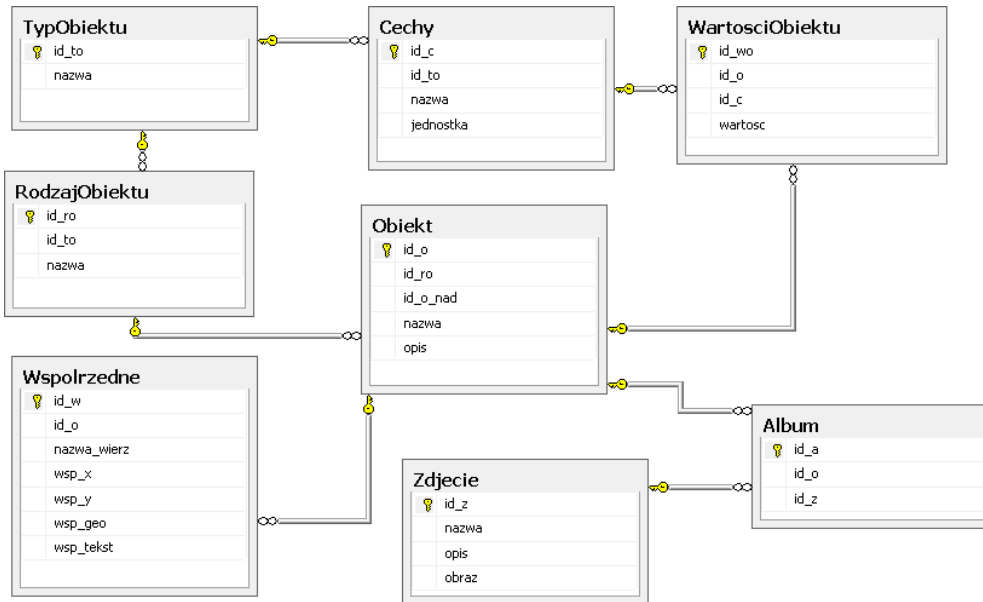

<span id="page-2-1"></span>Rys. 2. Uproszczony schemat bazy danych systemu Fig. 2. Simplified schema of the system database

#### **3.1. Gromadzenie danych geograficznych**

Prezentując schemat bazy danych, należy zwrócić uwagę na mechanizm zastosowany do przechowywania danych na temat współrzędnych geograficznych. Wykorzystany został w tym celu nowy, dostępny w systemie SQL Server 2008, typ danych *Geography* [\[6\]](#page-10-0). Cechą charakterystyczną tego typu jest fakt, że gromadzone w nim dane geograficzne uwzględniają

krzywiznę ziemi i są przeznaczone do opisywania względnie dużych obiektów (np. stadionów) oraz współrzędnych geograficznych dróg, budynków, miast czy krajów. Sposób wykorzystania tego typu podczas wprowadzania i modyfikacji danych prezentuje przedstawiony dalej przykład:

```
INSERT INTO dbo.Wspolrzedne (id, id_o, nazwa_wierz, wsp_geo) VALUES 
(500, 1, 0, geography::STGeomFromText('POINT(50.248788 19.052318)', 4326));
```
lub

```
UPDATE dbo.Wspolrzedne SET wsp_geo = geography::STGeomFromText
('POINT(50.248788 19.052318)', 4326) WHERE dbo.Wspolrzedne.id > 15;
```
Dane na temat rozmieszczenia geograficznego uzyskiwane są z wykorzystaniem urządzenia GPS, zamontowanego w urządzeniu mobilnym [\[4\]](#page-10-1). Temu urządzeniu dedykowana jest jedna z aplikacji stworzonego systemu, której okno zarządzania odbiornikiem GPS zaprezentowano na rysunku [3a](#page-3-0).

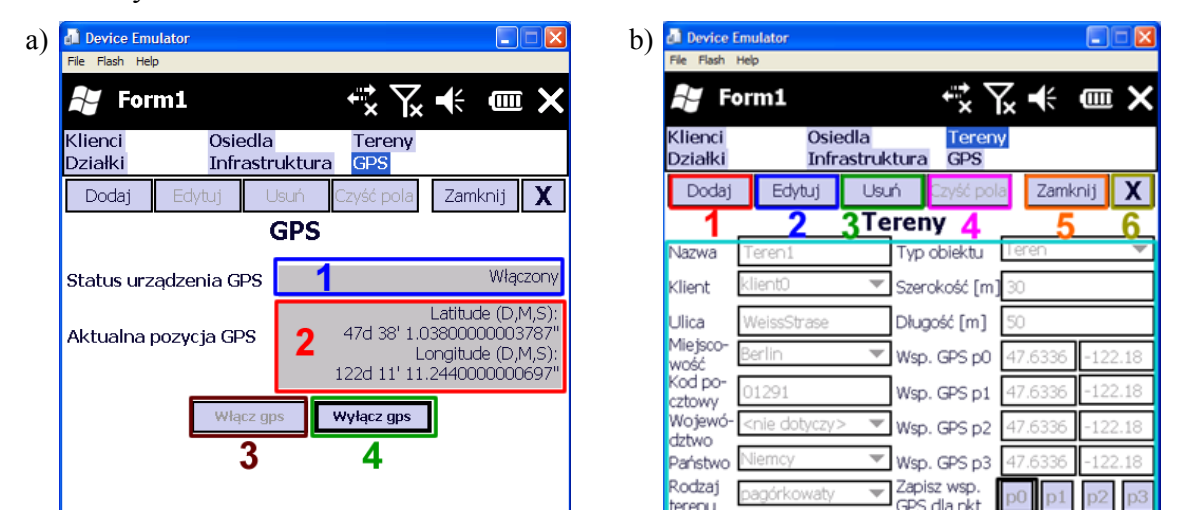

- <span id="page-3-0"></span>Rys. 3. Przykładowe okna aplikacji mobilnej: a) zarządzania odbiornikiem GPS, b) pozyskiwanie współrzędnych GPS
- Fig. 3. Sample windows of the mobile application: a) GPS device management, b) obtaining GPS coordinates

W pierwszym kroku pobierania współrzędnych (rys. [3a](#page-3-0)) należy włączyć odbiornik (przycisk "Włącz gps" (3)). Pole (1) informuje o aktualnym statusie odbiornika. W celu oszczędzenia energii baterii w urządzeniu można wyłączyć odbiornik GPS przyciskiem (4), Wyłącz GPS".

Gdy odbiornik zostanie zsynchronizowany z satelitami, w polu (2) pojawi się aktualna pozycja GPS urządzenia mobilnego, która podlega sprawdzeniu przez aplikację:

```
void UpdateData(object sender, System.EventArgs args)
{
  if (gps.Opened)
  {
     string str = "";
      if (position != null)
```

```
{
         if (position.LatitudeValid) //sprawdzenie poprawności szerokości
                                                    geograficznej
          str += "Latitude (D,M,S):\n \wedge^n +
           position.LatitudeInDegreesMinutesSeconds + "\n"; 
        if (position.LongitudeValid) //sprawdzenie poprawności długości
                                                     geograficznej
          str += "Longitude (D, M, S) : \n " +
           position.LongitudeInDegreesMinutesSeconds + "\n";
       }
        l_gps_pozycja.Text = str; //zapisanie aktualnej pozycji GPS 
  }
}
```
Następnie dokonuje się pomiaru terenu (rys. [3b](#page-3-0)), a poprawnie zwalidowane informacje zapisywane są w mobilnej bazie danych znajdującej się w urządzaniu przenośnym [\[1,](#page-10-2) [2\]](#page-10-3). Powstaje ona w drodze replikacji danych z centralnej bazy danych systemu i jest z nią okresowo, zsynchronizowana, z wykorzystaniem mechanizmów zarządzania replikacją, wbudowanych w serwer bazy danych. W przypadku prezentowanego systemu są to produkty firmy Microsoft: SQL Server 2008 i jego mobilny odpowiednik – Server 2008 Compact Edition. Sama synchronizacja realizowana jest zgodnie z zasadami replikacji typu *merge* [\[5\]](#page-10-4), z domyślnym algorytmem rozwiązywania konfliktów opartym na priorytetach. W podstawowej konfiguracji systemu wyższy priorytet posiada serwer centralnej bazy danych, ale ustawienia te można zmieniać w zależności od potrzeb użytkownika końcowego.

### **4. Zarządzanie terenami**

Uzyskanie współrzędnych obiektu, terenu czy działki ma tę zaletę, że można go wizualizować na mapie cyfrowej. W taką funkcjonalność wyposażona została zarówno aplikacja stacjonarna, jak i internetowa, które wykorzystują w tym celu mapę firmy Google [\[9\]](#page-11-2).

#### **4.1. Prezentacja terenów na mapie**

Mapa cyfrowa zazwyczaj jest zbiorem warstw, z których każda zawiera informacje o obiektach jednego typu, występujących na określonym obszarze, np. warstwa budynków lub dróg. Użytkownik może wyświetlić jedną warstwę lub nakładać na siebie dowolną liczbę warstw. Możliwe jest konfigurowanie warstw w taki sposób, by szczegółowość mapy zmieniała się w zależności od bieżącej skali [\[3\]](#page-10-5). Jednym z najpopularniejszych systemów tego typu są Mapy Google. Producent map udostępnia wiele funkcji umożliwiających dostosowanie mapy do konkretnych potrzeb użytkownika, w tym funkcje graficzne do tworzenia prostych wektorowych obiektów, z których złożony jest rysunek.

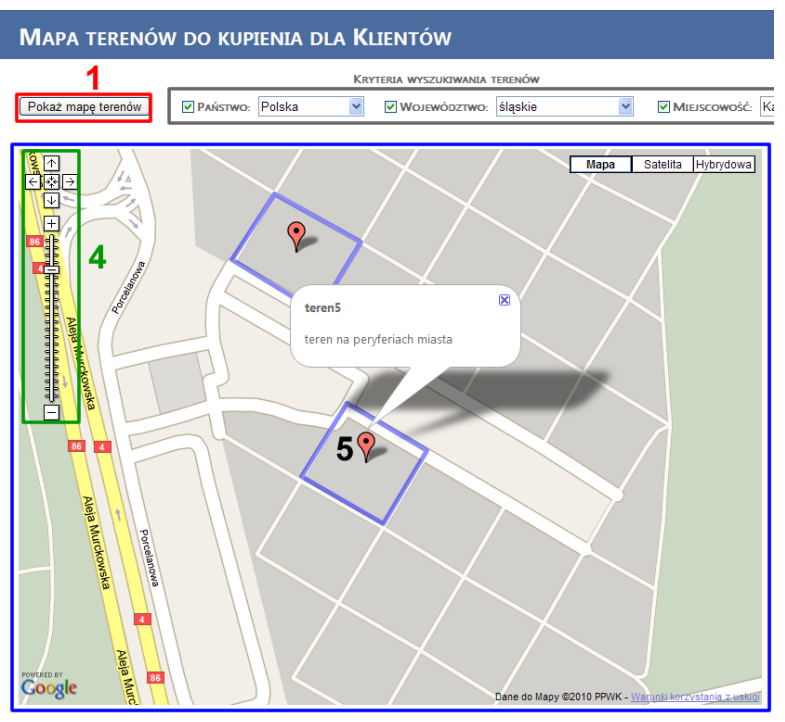

<span id="page-5-0"></span>Rys. 4.Okno aplikacji internetowej – lokalizacja terenu na mapie cyfrowej Fig. 4. Web application window – localization of a ground on a digital map

W przypadku niniejszej pracy zastosowano funkcjonalność udostępnianą przez kontrolkę GoogleMapForASPNet. Stanowi ona warstwę, na której umieszczana jest mapa. W celu utworzenia graficznej reprezentacji terenu (rys.k [4](#page-5-0)) w obszarze tej warstwy należy zrealizować kilka kroków:

 utworzenie punktów typu *GooglePoint*, o odpowiednich współrzędnych związanych z wyświetlanym terenem *ter*:

```
ter.GP0 = new GooglePoint();//utworzenie nowego punktu typu GooglePoint
ter.GP0.ID = i + "_0"; //zdefiniowanie identyfikatora dla punktu ter.GP0
ter.GP0.Latitude = Math.Round(System.Convert.ToDouble(sz_geo, CultureIn-
fo.InvariantCulture), 5); //zaokrąglenie szerokości geograficznej
ter.GP0.Longitude = Math.Round(System.Convert.ToDouble(dl_geo, CultureIn-
fo.InvariantCulture), 5); //zaokrąglenie długości geograficznej
l ter.Add(ter); //dodanie terenu do nowej lity wyświetlanych terenów
```
 utworzenie nowego punktu środka terenu o nazwie CenterPoint, typu GooglePoint, z szerokością i długością geograficzną, będącego wartością średnią dla dwóch przeciwległych punktów GP0 i GP2, a następnie przypisanie do punktu CenterPoint informacji o nazwie i opisie terenu oraz dodanie go do mapy:

```
GooglePoint GP = new GooglePoint();
GP.Latitude = ((ter.GP0.Latitude + ter.GP2.Latitude) / 2);
GP.Longitude = ((ter.GP0.Longitude + ter.GP2.Longitude) / 2);GP.ID = "CenterPoint";
GP.InfoHTML = ter.nazwa;
GoogleMapForASPNet1.GoogleMapObject.Points.Add(GP);
```
 utworzenie nowego wielokąta typu GooglePolyline, złożonego z czterech punktów typu GooglePoint, dodanie wielokąta do mapy, wycentrowanie mapy na punkcie środka terenu, zmiana skali przybliżenia:

```
GooglePolyline PL1 = new GooglePolyline();
PL1.ID = "PL1";PL1.ColorCode = "#0000FF";
PL1.Width = 5;
PL1.Points.Add(ter.GP0);
PL1.Points.Add(ter.GP1);
PL1.Points.Add(ter.GP2);
PL1.Points.Add(ter.GP3);
PL1.Points.Add(ter.GP0);
GoogleMapForASPNet1.GoogleMapObject.Polylines.Add(PL1);
GoogleMapForASPNet1.GoogleMapObject.CenterPoint = GP;
GoogleMapForASPNet1.GoogleMapObject.ZoomLevel = 15;
```
### **4.2. Podział terenu na działki**

Zaprezentowana w poprzednim punkcie funkcjonalność niewątpliwe stanowi ułatwienie w poszukiwaniu i analizie położenia określonych obiektów. Innym mechanizmem, który zasługuje na uwagę w stworzonym systemie, jest algorytm automatycznego podziału terenu na mniejsze obszary. Funkcjonalność ta ma ułatwić wstępną analizę terenu pod kątem jego przyszłego wykorzystania.

| <b>DevStudio</b>                                                                      |                                                                                                    |                                                |         |                   |                |                         |                |    | $\Box$ o $\mathbf{x}$ |
|---------------------------------------------------------------------------------------|----------------------------------------------------------------------------------------------------|------------------------------------------------|---------|-------------------|----------------|-------------------------|----------------|----|-----------------------|
| Pomoc                                                                                 |                                                                                                    |                                                |         |                   |                |                         |                |    |                       |
| Ustawienia logowania                                                                  | Dodaj                                                                                                    | Edytuj                                         | Usuń    | Czyść pola        | Szukaj         |                         |                |    | Zamknij               |
| Kartoteka<br>Podział terenu                                                           |                                                                                                    |                                                |         |                   |                |                         |                |    |                       |
| Klienci<br>Osiedla<br>Terenv<br>Działki<br>Budynki<br>Infrastruktura<br>Projektowanie | Teren do podziału<br>teren 2<br>$Sz.$ [m]<br>600<br>700<br>$D$ <i>i</i> . $[m]$<br>Typ budynku<br>V Rozmiar działki<br>$S_z$ . [m]<br>100<br>Dł. [m] 100                                                                         |                                                | ö       |                   | $\overline{2}$ | $\overline{\mathbf{3}}$ | $\overline{a}$ | 5  | ٨                     |
| Auto-podział terenu<br>Podgląd podziału terenu<br><b>Oferty</b><br>Kuona terenu       |                                                                                                    |                                                | 6       | 7<br>$\mathbf{0}$ | $\bf{8}$       | ğ,                      | 10             | 11 |                       |
| Import/Eksport<br>5<br>Import z urz. mob.<br>Eksport do urz. mob.<br>Raporty          | Wykonaj<br>podział<br>działek w konflikcie z<br>istniejącymi działkami<br>Nr<br>x0y0                                                                                                    | Zapisz<br>podział<br>Lista planowanych<br>x1y1 | 6<br>12 | 13                | 14             | 15                      | 16             | 17 | 1                     |
| Ogólny<br>Szczegółowy                                                                 | 0:105<br>6<br>7<br>100:105<br>12<br>0:205<br>13<br>100:205                                                                                                    | 100:205<br>200:205<br>100:305<br>200:305       | 18      | 19                | 20             | 21                      | 22             | 23 |                       |
|                                                                                       | $\left  \mathbf{E} \right $<br>$-101$<br>$\rightarrow$<br>Legenda<br>droga (inf.)<br>gazociag (nf.)<br>wodociag (inf.)<br>linia energetyczna (inf.)<br>inne (inf.)<br>działka planowana<br>obszar<br>teren<br>działka istniejąca |                                                | 24      | 25                | 26             | 27                      | 28             | 29 |                       |
|                                                                                       |                                                                                                    |                                                | 30      | 31                | 32             | 33                      | 34             | 35 | $\ddotmark$           |
| Tereny Działki Budynki Infrastruktura Auto-podział terenu Osiedla                     |                                                                                                    |                                                |         |                   |                |                         |                |    |                       |

<span id="page-6-0"></span>Rys. 5. Wynik działania algorytmu podziału terenu Fig. 5. Result of the ground division algorithm execution

Algorytm ten został zaimplementowany w celu uzyskania mniejszych powierzchni, które mogą stanowić przyszłe działki. W podziale tym uwzględnia się istniejącą infrastrukturę oraz istniejące już na danym terenie działki lub inne obiekty. Ponadto, algorytm bierze pod uwagę konieczność wyznaczenia dróg wewnętrznych, aby możliwy był dojazd do każdej zaprojektowanej działki.

Rozmiary działek mogą być ustalone w dwojaki sposób:

- wpisane w bezpośredni sposób przez użytkownika,
- obliczone na podstawie planowanej zabudowy, z uwzględnieniem prawa budowlanego. Procedura podziału uruchamiana jest z okna aplikacji przeznaczonej dla pracownika fir-

my deweloperskiej (rysunek [5](#page-6-0)). W tym celu na zakładce "Podział terenu" należy wybrać:

- $\bullet$  z listy (2) teren do podziału,
- z listy (3) typ budynku (na podstawie którego zostanie wygenerowana działka o minimalnych wymiarach, na której może zostać wybudowany ten budynek)
- w polu (4) wprowadzić inne ustalone wymiary działki.

W panelu 1 pojawia się schemat podziału terenu na działki. Jeśli wygenerowany podział będzie zgodny z oczekiwaniami użytkownika, można wykonać operację jego zapisu, wybierając "Zapisz podział"  $(6)$ .

Określenie długości i szerokości działek, które mają zostać wyznaczone na wybranym terenie

Sprawdzenie istnienia dróg zewnętrznych przylegających do granicy działki

Sprawdzenie istnienia dróg wewnętrznych biegnących przez teren w układzie pionowym lub poziomym W przypadku istnienia – podział terenu na mniejsze części, w których droga stanowi krawędź terenu.

Podział terenu lub terenów w czterech wariantach, z uwzględnieniem:

- ─ pionowego bądź poziomego układu działki
- ─ dróg dojazdowych ułożonych równolegle względem jednej bądź drugiej krawędzi trernu.

Pobranie listy infrastruktur w wybranym terenie i wkazanie działek będących w konflikcie

Wybranie najlepszego wariantu podziału terenu wyjściowego. Najlepszy wariant to taki, który umożliwia utworzenie największej liczby działek na wskazanym terenie.

<span id="page-7-0"></span>Rys. 6 Uproszczony algorytm podziału terenu na działki – algorytm 1 Fig. 6. The simplified ground division algorithm – algorithm 1

Wszystkie wygenerowane i zaplanowane drogi dojazdowe oraz działki, które nie konfliktują z istniejącymi na tym terenie obiektami, zostaną zapisane w bazie danych. Tabela (7) zawiera listę działek planowanych (wraz z ich numerami zapisanymi w pierwszej kolumnie), będących w konflikcie z już istniejącymi na dzielonym terenie obiektami. Współrzędne w drugiej i trzeciej kolumnie tej tabeli oznaczają położenie lewego górnego oraz prawego dolnego rogu (wierzchołka) działki. Uproszczony algorytm podziału terenu składa się z kilku kroków – algorytm [1](#page-7-0) (rys. 6).

Podstawą wykrywania istnienia dróg lub konfliktujących infrastruktur są ich współrzędne geograficzne. Współrzędne te przechowywane są w bazie danych, w tabeli o takiej samej nazwie. Ich pozyskiwanie możliwe jest dzięki stworzonej w ramach projektu aplikacji mobilnej, wyposażonej w odbiornik GPS.

Jak pokazano w algorytmie [1](#page-7-0) (rys. 6), w pierwszej kolejności bada się istnienie dróg wokół wskazanego terenu. W tym celu porównywane są jego współrzędne brzegowe ze współrzędnymi dróg znajdujących się w analizowanym obszarze. Ponieważ droga nie musi ściśle przylegać do terenu, lecz może biec wzdłuż granicy terenu, częściowo na niego nachodząc, założono, że badanie istnienia drogi odbywać się będzie w pasie o szerokości 5 m, po obu stronach granicy terenu.

W kolejnym kroku sprawdza się obecność dróg wewnątrz analizowanego terenu. W przypadku wykrycia takiej drogi, dokonuje się podziału terenu na mniejsze obszary, które dalej analizowane są niezależnie, jak teren wyjściowy.

Następnie teren dzielony jest na obszary o wielkość wskazanej przez użytkownika. Po zakończeniu tego procesu następuje wykrywanie konfliktów utworzonych działek z istniejącą na badanym terenie różnego rodzaju infrastrukturą. Ponownie, podstawą wykrycia konfliktu jest zbiór współrzędnych geograficznych działki oraz infrastruktury. Ten etap powtarzany jest w czterech wariantach, które uwzględniają położenie działki w układach pionowym oraz poziomym, a dla każdego z tych układów brane są pod uwagę różne ułożenia dróg dojazdowych – równolegle względem krótszej lub dłuższej krawędzi terenu.

Ostatnim z kroków algorytmu jest określenie najlepszego podziału terenu na podstawie liczby uzyskanych działek. Ocena ta wykonywana jest niezależnie dla każdego wydzielonego w trakcie działania algorytmu obszaru. Uzyskane wyniki prezentowane są graficznie w oknie programu oraz w postaci tabelarycznej (rys. [5\)](#page-6-0), z zaznaczeniem wszystkich znalezionych konfliktów.

### **4.3. Prezentacja wcześniej utworzonego podziału**

Użytkownik prezentowanego systemu ma także możliwość powrotu do wcześniej wygenerowanego i zapisanego w bazie danych podziału terenu na mniejsze obszary. Na zakładce ", Podgląd podziału terenu" (rys. 7), w panelu (1), wyświetlany jest schemat wybranego z listy (2) terenu, z zaznaczeniem dróg i istniejącej na nim infrastruktury. Tabela (4) zawiera informacje o numerach działek, ich nazwach oraz współrzędnych oznaczających położenie lewego górnego oraz prawego dolnego rogu (wierzchołka) działki na danym terenie.

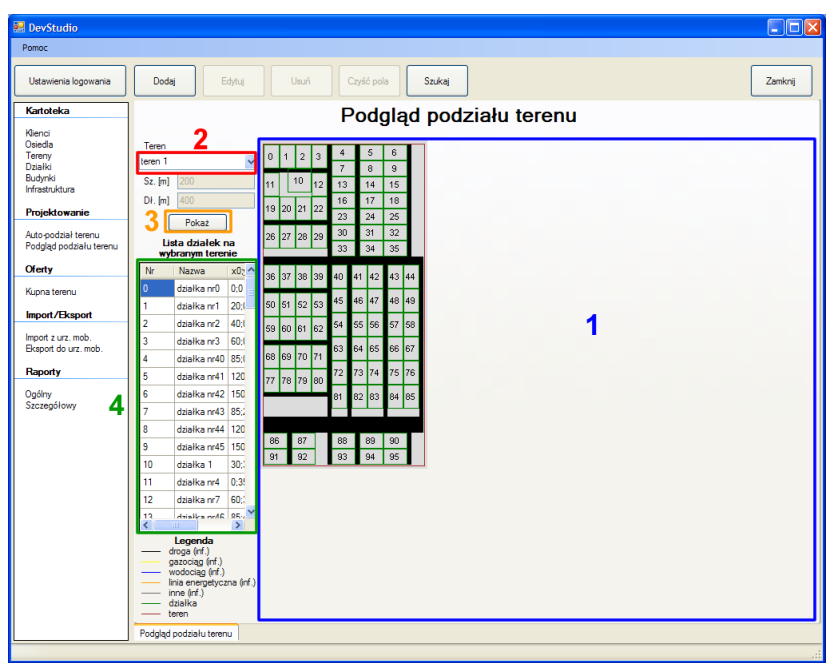

Rys. 7. Okno podglądu podziału terenu Fig. 7. Window of a ground division preview

Przedstawione na rys. [5](#page-6-0) oraz rys. 7 wizualizacje terenów zrealizowane zostały z wykorzystaniem obiektów biblioteki GDI+ [[10\]](#page-11-3):

- $\bullet$  Bitmap  $(bmp)$  Bitmap bmp = new Bitmap (width, height),
- Graphics  $(cg)$  Graphics cg = Graphics. From Image (bmp),
- PictureBox (*pictureBox pod ter*) pictureBox pod ter. Size = new Size(width, height).

Proces rysowania zaczyna się od nakreślenia na bitmapie *bmp* granic terenu. Następnie wyświetlane są wszystkie obszary, a dalej wszystkie rodzaje infrastruktury, które, w zależności od ich typu, mają inny kolor konturów.

Każdy obiekt rysowany na bitmapie jest prostokątem, który tworzony jest metodą *DrawRectangle* obiektu *cg* z odpowiednimi parametrami. Dodatkowo, dla infrastruktur typu droga, cały prostokąt zostaje wypełniony kolorem:

```
//narysowanie granic terenu
  cg.DrawRectangle(Pens.Brown, 4, 4, teren.pkt1.X + 2, teren.pkt1.Y + 2);
```
W kolejnym kroku rysowane są wszystkie drogi wewnętrzne, wyznaczone w procesie podziału terenu. Następną operacją jest wyrysowanie konturów działek, które istniały już wcześniej na danym terenie. Na samym końcu pojawiają są działki wygenerowane przez algorytm, wraz z przydzielonymi im numerami. Numery te wprowadzane są do obiektu *cg* za pomocą jego metody *DrawString*:

```
//rysowanie numeru działki istniejącej 
cg.DrawString(i.ToString(), df, Brushes.Red, lr, dsf);
```
### **5. Podsumowanie**

W artykule zaprezentowana została wybrana funkcjonalność systemu informatycznego mogącego wspierać działalność firm deweloperskich. Choć system ten wyposażony został w wiele możliwości charakterystycznych dla tego typu narzędzi, uwagę skupiono na tych elementach, które odróżniają go od innych rozwiązań. Pierwszą z nich jest jego aplikacja dedykowana urządzeniu przenośnemu. Ta część systemu, wraz ze znajdująca się tam mobilną bazą danych, może służyć pracownikom w wykonywaniu zadań w terenie. Aplikacja ta wyposażona została w obsługę urządzenia GPS, dzięki któremu można na bieżąco odnotowywać położenie interesujących obszarów wraz z ich tekstowym opisem. Druga z prezentowanych funkcjonalności związana jest z wykorzystaniem mapy cyfrowej do wizualizacji tych obszarów w kontekście ich otoczenia. Natomiast ostatnią z cech systemu, której poświęcono w artykule uwagę, jest algorytm automatycznego podziału wybranego terenu na działki spełniające zdefiniowane wcześniej kryteria. Celem opracowanego algorytmu jest przybliżona ocena i propozycja wykorzystania danego obszaru przed przystąpieniem do właściwych prac projektowych.

Prezentowany system w obecnym kształcie może być zastosowany jako narzędzie pracy osób zatrudnionych w firmie deweloperskiej, ale może też stanowić podstawę do dalszych badań nad zarządzaniem terenami w zakresie zaprezentowanym w artykule.

Praca naukowa częściowo finansowana ze środków na naukę w latach 2010-2012 jako projekt rozwojowy nr O R00 0113 12.

#### **BIBLIOGRAFIA**

- <span id="page-10-2"></span>1. Harężlak K.: Replikacja danych na urządzenia przenośne. Studia Informatica, Vol. 30, No. 2A (83, Gliwice 2009.
- <span id="page-10-3"></span>2. Harężlak K: Bezpieczeństwo mobilnych baz danych. Studia Informatica, Vol. 31, No. 2B (90), Gliwice 2010.
- <span id="page-10-5"></span>3. Litwin L., Myrda G.: Systemy Informacji Geograficznej. Zarządzanie danymi przestrzennymi w GIS, SIP, SIT, LIS. Helion, Gliwice 2005.
- <span id="page-10-1"></span>4. Januszewski J.: Systemy satelitarne GPS, Galileo i inne. PWN, Warszawa 2006.
- <span id="page-10-4"></span>5. Stanek W. R.: Vademecum Administratora Microsoft SQL Server 2008, Microsoft Press, 2009.
- <span id="page-10-0"></span>6. Getting Started with the geography Data Type: http://msdn.microsoft.com/en-us- /library/bb895266.aspx, 2010.
- <span id="page-11-0"></span>7. Lider oprogramowania CRM i ERP dla deweloperów: http://www.surfdeweloper.pl- /erp.html, 2010.
- <span id="page-11-1"></span>8. Firmy deweloperskie: http://www.macrologic.pl/rozwiazania/branzowe/firmy\_ deweloperskie, 2010.
- <span id="page-11-2"></span>9. Mapping with a GPS and C#: http://www.codeproject.com/KB/cs/GpsMapping.aspx, 2010.
- <span id="page-11-3"></span>10. GDI+ Graphics: http://msdn.microsoft.com/en-us/library/aa984108%28VS.71%29- .aspx, 2010.

Wpłynęło do Redakcji 4 stycznia 2012 r.

#### **Abstract**

The system presented in the article is a tool supporting developers in their everyday work. Although the system possesses usually used functionality, it facilitates some new features. First feature worth consideration is inclusion of a mobile application, which, in conjunction with mobile database, can support workers performing their tasks in the field. One of this application tasks is GPS management. Another functionality, described in the article, regards digital map usage for ground presentation in their natural environment.

The last feature, which was concentrated on, was the algorithm for dividing ground into smaller plots, with taking infrastructure existing there into consideration. The aim of designing and implementing this algorithm was to provide a tool for preliminary assessment of possible usage of a ground, undertaken before proper work starts.

The system shown in the paper, besides its main purpose, can serve as a platform for future research in the fields presented in the article as well.

#### **Adresy**

Jakub GRACA: Politechnika Śląska, Instytut Informatyki, ul. Akademicka 16, 44-100 Gliwice, Polska.

Katarzyna HARĘŻLAK: Politechnika Śląska, Instytut Informatyki, ul. Akademicka 16, 44-100 Gliwice, Polska, katarzyna.harezlak@polsl.pl.